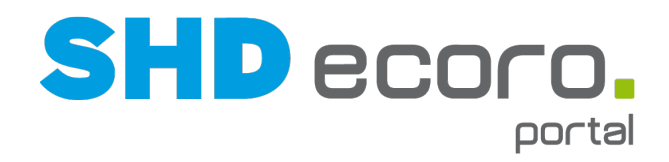

# Neuheiten

# Was ist neu in der Version 2.6?

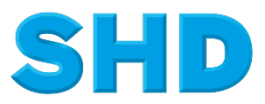

Sämtliche Informationen, Abbildungen, Darstellungen und Dokumentation in den Unterlagen von SHD dürfen ohne vorherige Genehmigung von SHD - auch auszugsweise - weder kopiert, vervielfältigt noch öffentlich zugänglich gemacht werden.

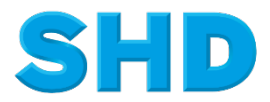

© Copyright 2018 by SHD Einzelhandelssoftware GmbH

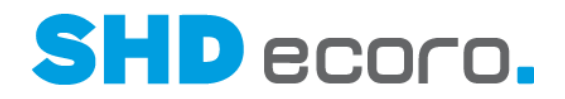

# **Inhalt**

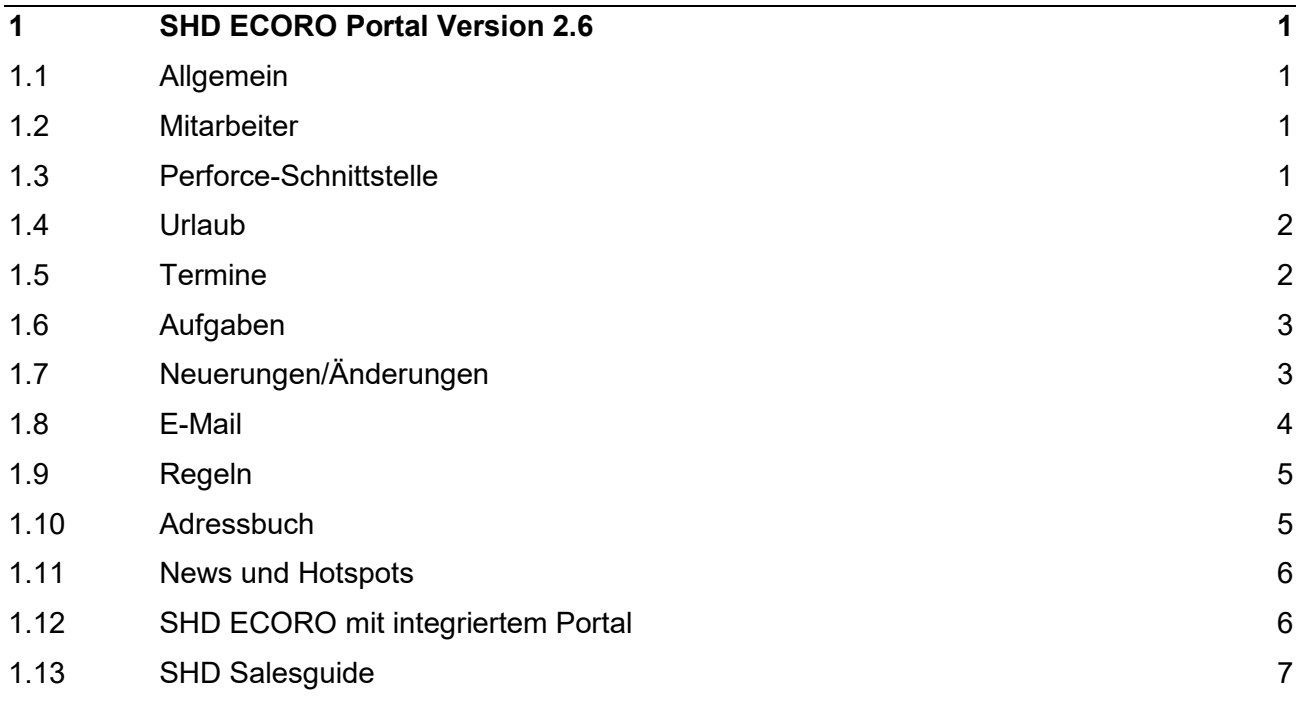

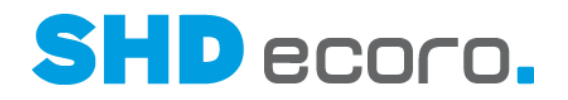

# **1 SHD ECORO Portal Version 2.6**

## **1.1 Allgemein**

**Vereinfachte Bearbeitung der übergeordneten Orgaeinheit**: Im Programm **Organisationseinheit** können Sie jetzt die übergeordnete Organisationseinheit ändern. Die Auswahl ist auf die Orgaeinheiten beschränkt, die in der nächsten übergeordneten Ebene liegen.

**Separater Portalbrowser**: Bislang konnte SHD Portal nur mit dem Standardbrowser am Arbeitsplatz angezeigt werden. Ab der Version 2.6 können Sie jetzt einen separaten Portalbrowser nutzen. Dieser ist im Auslieferstand enthalten und kann an jedem PC installiert werden. Der Pfad lautet: //Servername/XXXX.

**Externe Seiten über den Portalbrowser öffnen**: Externe Seiten werden bei Verwendung des neuen Portalbrowsers unabhängig von der Definition immer in einem separaten Fenster geöffnet.

**Portal über Portalbrowser schließen mit Abwesenheitsabfrage**: Wenn Sie mit dem neuen Portalbrowser arbeiten, wurde bislang nur beim "ordentlichen" Schließen des Portals über die Titelleiste (**Benutzername Abmelden**) die An-/Abwesenheit des Mitarbeiters abgefragt. Wenn Sie das Programm über das Schließfeld des Portalbrowsers schließen (Klick auf das Schließsymbol (X) des Browserfensters oben rechts), erfolgt jetzt auch hier die Abfrage nach der An-/Abwesenheit des angemeldeten Benutzers.

#### **1.2 Mitarbeiter**

**Anzeige von Mitarbeiterbildern einschränken**: Der Administrator kann jetzt über die Rechtegruppen die Anzeige von Mitarbeiterbildern für Mitarbeiter bzw. Orgaeinheiten einschränken. Dazu wurde das existierende Recht "Mitarbeiter: Bild bearbeiten" um das Leserecht erweitert.

#### **1.3 Perforce-Schnittstelle**

**Perforce-Arbeitszeitmodell im Portal übernehmen**: Als Grundlage für das Urlaubsantragswesen kann jetzt das Arbeitszeitmodell aus Perforce genutzt werden. Wenn ein Mitarbeiter Urlaub über einen größeren Zeitraum beantragt, so errechnet das Portal aufgrund des Mitarbeitermodells die korrekte Anzahl an benötigten Urlaubstagen. Hierbei werden u.a. folgende Daten berücksichtigt:

- Anzahl der Tage bei Halbtagskräften/Teilzeitkräften
- Berücksichtigung 5- oder 6-Tage Wochen
- Berücksichtigung von Rolltagen
- Berücksichtigung von Wochenarbeitszeiten (z.B. 40/35 Stunden)

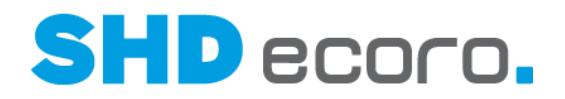

## **1.4 Urlaub**

**Jahresübergreifende Urlaubsanträge**: Urlaub kann jetzt auch ohne Perforce-Schnittstelle jahresübergreifend eingetragen werden. Resturlaub aus dem laufenden Jahr wird auf das kommende Jahr übertragen. Urlaubsanspruch aus dem kommenden Jahr kann im laufenden Jahr genommen werden, wenn der Urlaubsanspruch für das kommende Jahr im Mitarbeiterstamm in der Registerkarte **Urlaub** hinterlegt ist.

#### **1.5 Termine**

**Anzahl der Termine in Planansichten**: Sie können jetzt über die Aktivitätstypen steuern, dass die Anzahl der eingetragenen Aktivitäten je Mitarbeiter in Planansichten (horizontaler Wochenplan, Tagesplan, Dienstplan und Planansicht) gezählt werden. Wird die **Funktion Anzahl in Planansichten zählen** für eine Aktivität (z.B. Termin, Ereignis etc.) aktiviert, wird in den Planansichten neben dem Mitarbeiterkürzel die Anzahl der Einträge im angezeigten Zeitraum angezeigt.

**Wiederholte Erinnerung mit Zeitvorgabe**: Wird eine Erinnerungsmeldung zu einem Termin als Popup angezeigt, können Sie für die erneute Erinnerung jetzt den gewünschten Zeitraum wählen. Standardmäßig wird 5 Minuten vorgeschlagen.

**Aktivitätstypen inaktiv setzen**: Sie können Aktivitätstypen jetzt inaktiv setzen. Diese Aktivitätstypen bleiben in existierenden Datensätzen vorhanden, können aber nicht mehr für die Neuanlage verwendet werden.

**Terminüberschneidungen verbieten**: Der Administrator kann jetzt über die Rechtegruppen die Erfassung von Terminen mit Terminüberschneidungen einschränken. Im Recht "Terminüberschneidung, geschäftlich" bzw. "Terminüberschneidung, vertraulich" können Sie definieren, wer ein entsprechendes Schreibrecht hat.

**Verknüpfungen des Termins in Quickinfo anzeigen**: Wenn Sie im Kalender mit der Maus auf einen Termin zeigen, werden jetzt in der Quickinfo auch vorhandene Verknüpfungen des Termins angezeigt.

**Geändertes Verhalten von Aktivitätstypen im Kalender**: Bislang wurden unterhalb des Kalenders immer alle für die Kalenderansicht definierten Aktivitätstypen angezeigt, mit denen Sie die Aktivitäten ein- und ausblenden können. Jetzt werden von den definierten Aktivitätstypen nur noch die im Zeitraum verwendeten angezeigt.

**Tage für die Terminerfassung im Wochenplan/Tagesplan sperren**: Sie können jetzt in den Kalenderansichten Wochenplan und Tagesplan über die neue Kontextfunktion **Tag/e sperren** die ausgewählten Tage und den ausgewählten Mitarbeiter für die Erfassung von Aktivitäten sperren.

**Geburtstage im Kalender anzeigen**: Geburtstage, die im Mitarbeiterstamm eingetragen sind, werden bislang nur im Widget **Geburtstag/Jubiläum** angezeigt. Jetzt werden Geburtstage in der **Standardansicht** des Kalenders als ganztägige Termine angezeigt, sofern der angemeldete Benutzer dafür berechtigt ist. Es gelten dabei die gleichen Rechte wie für das Widget.

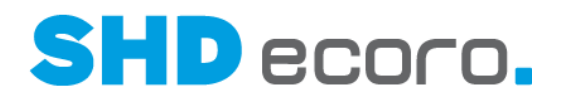

# **1.6 Aufgaben**

**Erinnerung für Aufgaben**: Analog zu Terminen können Sie jetzt auch in Aufgaben die Erinnerungsfunktionen verwenden. Sie können in den Einstellungen für Aufgaben die Standardeinstellung wählen, mit der neue Aufgaben vorbelegt werden. Diese Einstellung können Sie je Aufgabe in der Registerkarte **Allgemein** übersteuern.

**Wiederholte Erinnerung mit Zeitvorgabe**: Wird eine Erinnerungsmeldung zu einer Aufgabe als Popup angezeigt, können Sie für die erneute Erinnerung jetzt den gewünschten Zeitraum wählen. Standardmäßig wird 5 Minuten vorgeschlagen.

**Orgaeinheiten als Teilnehmer in Aufgaben**: Bislang konnten Sie nur einzelne Mitarbeiter einer Aufgabe als Teilnehmer zuweisen. Jetzt können Sie auch Organisationseinheiten hinzufügen. Die Orgaeinheit wird beim Hinzufügen in die einzelnen Mitarbeiter aufgelöst. Die Rollenvorbelegung der Mitarbeiter entspricht den Einstellungen für Aufgaben.

**Aufgaben ohne vorgegebenen Teilnehmer suchen**: Bislang mussten Sie in der Aufgabenübersicht immer mindestens einen Teilnehmer für die Suche vorgeben. Jetzt ist auch eine reine Stichwortsuche über die Bezeichnung und/oder den Kommentar möglich.

**Benutzerspezifische Aufgabenstatus**: Bislang waren die Aufgabenstatus im Portal fix vorgegeben. Jetzt können Sie im neuen Programm **Aufgaben – Status** (über **Vorgaben Einstellungen Aufgaben – Status**) eigene Aufgabenstatus verwalten.

**Verschachtelte Kommentare deaktivieren**: In den Systemeinstellungen können Sie jetzt die Möglichkeit, verschachtelte Kommentare in Aufgaben zu erfassen, deaktivieren (über **Vorgaben Einstellungen Allgemeine Systemeinstellungen**  $\rightarrow$  **Registerkarte Allgemeine Systemeinstellungen → unter Aufgaben).** Standardmäßig ist die Funktion aktiv: Sie können Kommentare beantworten, die Antwort wird eingerückt zu dem ursprünglichen Kommentar dargestellt. Wenn Sie die Funktion deaktivieren, werden alle Kommentare in der Reihenfolge der Erfassungszeit aufgelistet.

**Kommentare zu Aufgaben im mobilen Portal**: In der mobilen Version des Portals wurden Kommentare in Aufgaben bislang nicht angezeigt. Jetzt werden sie in der Textversion angezeigt und können auch bearbeitet werden.

# **1.7 Neuerungen/Änderungen**

**Keine Änderungsbenachrichtigungen von Aufgaben**: Sie können jetzt in den Einstellungen für Neuerungen/Änderungen (über **Vorgaben Einstellungen Neuerungen/Änderungen**) steuern, dass für Aufgaben keine Änderungsbenachrichtigung erfolgt, wenn in einer Aufgabe nur der persönliche Status oder das Wiedervorlagedatum geändert wurde.

**Neue Einstellung für Widget Neuerungen/Änderungen: Über das Symbol <b>Der** öffnen Sie die Widget-Einstellungen. Hier können Sie jetzt neben der Spalte **Datum** auch die Spalte **Zeitraum** anzeigen. Das Datum zeigt, wann der Datensatz zuletzt gespeichert wurde, also das Änderungsdatum. Der Termin ist aus dem Zeitraum ersichtlich.

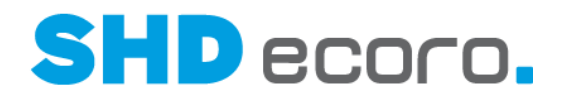

#### **1.8 E-Mail**

**Lesebestätigung anfordern**: Sie können für Ihre versendeten E-Mails jetzt eine Lesebestätigung des Empfängers anfordern. In den Einstellungen für E-Mails (über **Vorgaben Einstellungen E-Mail**) können Sie jetzt die Einstellung für neue E-Mails des Absenders mit der neuen Funktion **Standardmäßig Lesebestätigung anfordern** vorbelegen.

**Meldung bei volllaufendem Speicher**: Bislang konnten Sie nicht erkennen, wenn der Speicher des Mail-Client voll ist. Jetzt erfolgt eine Meldung per Popup.

**Eigene vCard versenden**: Sie können jetzt die eigene vCard als E-Mail-Anhang

versenden. Die vCard wird im Nachrichtenfenster mit dem Symbol **in die E-Mail** eingefügt.

**vCard mit Mitarbeiterbild versenden**: Ist in den Einstellungen für E-Mails (über **Vorgaben Einstellungen E-Mail**) die neue Funktion **Visitenkarte mit Bild** aktiviert, wird das Mitarbeiterbild zusammen mit der vCard versendet.

**Geöffnete E-Mail verschieben**: Bislang konnten Sie nur geschlossene E-Mails in einen anderen Ordner verschieben. Jetzt können Sie auch geöffnete E-Mails

verschieben. Dafür wurde das Symbol  $\blacktriangleright$  in der Werkzeugleiste des Nachrichtenfensters integriert.

**Terminanlage aus E-Mail**: Wird aus einer E-Mail heraus ein Termin angelegt, wurden bislang Adressat und Empfänger der E-Mail, die im Portal als Mitarbeiter angelegt sind, als Teilnehmer in den Termin eingefügt. Jetzt können Sie steuern, dass nur der angemeldete Benutzer automatisch als Teilnehmer des Termins übernommen wird. Dazu gibt es in den Einstellungen für Termine (über **Vorgaben Einstellungen Termine**) die neue Funktion **Terminanlage aus E-Mail nur für angemeldeten Benutzer**.

**Neue Funktionen für E-Mail-Ordner**: Damit Sie schneller die Anzeige der Spalten **An** und/oder **Von** in E-Mail-Ordnern steuern können, wurde in den Einstellungen für E-Mail (über **Vorgaben Einstellungen E-Mail**) die neue Funktion **Spalten im Ordner gesendet** hinzugefügt.

**CC-Feld im Nachrichtenkopf immer sichtbar**: Bislang musste das Feld **CC** für die Adressaten "in Kopie" über die Pfeilfunktion eingeblendet werden oder über die Einstellungen für E-Mails vorbelegt werden. Der Nachrichtenkopf ist jetzt insgesamt optimiert und das Feld ist immer sichtbar. Die Pfeilfunktion wurde entfernt und die Funktion aus den Einstellungen für E-Mails entfernt.

**E-Mail beantworten und löschen**: Wenn Sie eine E-Mail beantworten, blieb bislang die ursprüngliche Nachricht im Posteingangsordner erhalten. Die beantwortete Nachricht mussten Sie manuell löschen oder verschieben. Mit einer neuen Funktion können Sie E-Mails beantworten und löschen. Wenn Sie eine empfangene E-Mail mit

 $\blacktriangleright$  oder  $\blacktriangleright$  beantworten oder mit  $\blacktriangleright$  weiterleiten, zeigt der Nachrichtenkopf die Funktion **Senden & Löschen**. Beim Senden und Löschen wird die ursprüngliche Nachricht aus dem Posteingang gelöscht.

**E-Mail-Adressen aus Zwischenablage einfügen**: Werden mehrere E-Mail-Adressen aus einer Text- oder Excel-Datei kopiert und in den Adressaten einer E-Mail (**An**, **CC**, **BCC**) eingefügt, wurden die Adressen bislang nicht korrekt aufgelöst, weil das

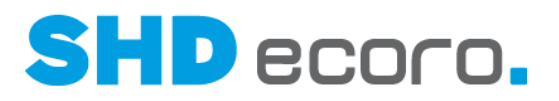

Ursprungsformat ein anderes Trennzeichen zwischen den Adressen verwendet. Jetzt werden die einzelnen Adressen korrekt aufgelöst und das benötigte Trennzeichen zwischen den Adressen automatisch ergänzt.

**Auf Wiedervorlage gelegte E-Mails als gelesen kennzeichnen**: Abhängig vom verwendeten Browser oder mobilen Gerät, mit dem E-Mails angezeigt werden, kann es sein, dass auf Wiedervorlage gelegte Nachrichten wieder als ungelesen im Posteingang erscheinen, obwohl sie gelesen wurden. Der Benutzer kann neue und schon gelesene Nachrichten nicht unterscheiden. Jetzt gibt es in den Einstellungen für E-Mails (über **Vorgaben Einstellungen E-Mail**) die neue Funktion **Bei Wiedervorlage E-Mail auf gelesen setzen**. Hiermit steuern Sie, dass auf Wiedervorlage gesetzte Nachrichten immer als gelesene Nachrichten gezeigt werden sollen. Allerdings erscheinen dadurch die Nachrichten im Wiedervorlageordner zum Wiedervorlagedatum als schon gelesen.

#### **1.9 Regeln**

**Abwesenheitsbenachrichtigung als HTML-Nachricht**: Bislang konnten Abwesenheitsmeldungen (Urlaubsbenachrichtigung) in den Server-Regeln nur im Textformat versendet werden. Jetzt können Sie die Meldung auch als HTML-Nachricht mit dem integrierten Editor gestalten und versenden.

**E-Mails nach Alter löschen**: Sie können jetzt eine Regel erstellen, die bewirkt, dass E-Mails, die ein bestimmtes Alter überschritten haben, automatisch in den Papierkorb verschoben werden.

**Regeln im Hintergrund ausführen**: Standardmäßig wurden Regeln über einen Batchprozess bisher grundsätzlich im Hintergrund ausgeführt. Sie können jetzt je Regel festlegen, ob die Regel "unsichtbar" für den Benutzer im Hintergrund ausgeführt werden soll oder "sichtbar" bleiben soll. Dazu gibt es in den Regeln die neue Funktion **Im Hintergrund ausführen**, die Sie je Regel aktivieren oder deaktivieren können.

# **1.10 Adressbuch**

**Verschachteltes Adressbuch**: Sie können Ihre Adressen jetzt strukturiert nach Mandanten, Adresse und Kontakt anlegen. Über die Mandanten steuern Sie, dass Adressbucheinträge in der eigenen Firmenstruktur (z.B. einer Filiale) zugeordnet werden. Über Adresse und Kontakt strukturieren Sie die einzelnen Adressen (z.B. in Unternehmen (= Adresse) und Filialen (= Kontakt zu einer Adresse).

**Verschachtelte Adressen suchen**: Damit Sie nach verschachtelten Adressen suchen können, wurden in der Adressbuchübersicht die Suchkriterien **Adresstyp**, **Unternehmen** und **Gehört zu** ergänzt.

**Zusätzliche Felder in Adressbuchübersicht**: In der Adressbuchübersicht werden jetzt zusätzlich die Spalten **Unternehmen**, **Abteilung**, **Rolle** und **Geburtstag** angezeigt.

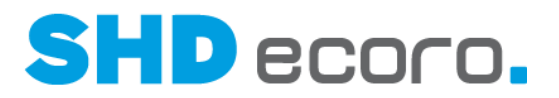

**Zugriff auf Kontakte im Adressbuch steuern**: Sie können jetzt analog zu Intranetbeiträgen und News den Zugriff auf Kontakte im Adressbuch verrechten. Dazu es im geöffneten Kontakt die neue Registerkarte **Adressbuch – Einschränkung**. Hier können Sie **Unternehmen**, **Orgaeinheiten**, **Rollen** und **Mitarbeiter** auswählen, die keinen Zugriff auf die Adresse haben sollen.

**Verteiler mit externen Adressen ohne gespeicherten Kontakt anlegen**: Bislang konnten Sie einem E-Mail-Verteiler externe Adressen nur hinzufügen, wenn die externe Adresse im Adressbuch als Kontakt gespeichert war. Jetzt können Sie auch E-Mail-Adressen in einem Verteiler verwenden, die nicht im Adressbuch stehen. Dazu

erzeugen Sie mit  $\pm$  eine neue Zeile im Verteiler und erfassen die E-Mail-Adresse manuell.

#### **1.11 News und Hotspots**

**Schriftgröße von News**: In den Einstellungen für News (über **Vorgaben Einstellungen News**) können Sie jetzt die Schriftgröße für Text und Überschrift der News im Widget **News** separat festlegen.

**Automatisch skalierte Bilder in Hotspots**: Die Größe des Hotspot-Fensters ist kleiner als die von News. Eingefügte Bilder müssen in der Regel skaliert werden, weil sie alleine schon größer als das Fenster sind. Jetzt passiert die Skalierung von Bildern in Hotspots automatisch auf eine passende Größe.

**Hotspots und News drucken**: Bislang konnten Sie Hotspots nur über die

Browserfunktion drucken. Es wurde das Symbol **H**hinzugefügt. Sie können News und Hotspots direkt aus der Anwendung drucken.

# **1.12 SHD ECORO mit integriertem Portal**

**Per SMS direkt kommunizieren**: Ist im geöffneten ECORO-Programm (z.B. Kunde, Kaufvertrag etc.) eine Mobilnummer eingetragen, kann eine SMS jetzt direkt über die Kontextfunktionen erfasst werden. Dazu wurde in der Werkzeugleiste unter bei der

neue Eintrag **SMS erfassen** bereitgestellt.

**Anmeldeauthentifizierung ECORO/Portal**: Wenn Sie Daten zwischen Portal und ECORO austauschen möchten, müssen Sie sich so anmelden, dass das Portal erkennt, dass Sie auch ein ECORO-Benutzer sind. Die Schwierigkeit besteht darin, dass sich im Portal der Benutzername für die Anmeldung und das Mitarbeiterkurzzeichen unterscheiden können. In ECORO sind Kurzzeichen und Benutzername für die Anmeldung aber identisch. Sie können diese Abweichung übersteuern. Aktivieren Sie dazu im Mitarbeiterstamm in der Registerkarte **Anmeldedaten** die Funktion **NT-Authentifizierung verwenden** bei allen Mitarbeitern, die in ECORO angelegt sind. Sie verwenden im Portal weiterhin den Benutzernamen in der Login-Maske, aber jetzt wird der Portal-Benutzername mit dem in beiden Anwendungen identischen Kurzzeichen abgeglichen, und der Datenaustausch erfolgt über die Schnittstelle einwandfrei.

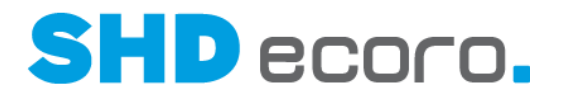

# **1.13 SHD Salesguide**

**Verkäufer-Nr. automatisch entfernen**: Wird ein Mitarbeiter inaktiv gesetzt, wird jetzt außerdem die eingetragene **Verkäufer-Nr.** für Salesguide in der Registerkarte **Zusatzdaten** automatisch entfernt. Die freigewordene Verkäufer-Nr. kann einem anderen Mitarbeiter zugeordnet werden.

**Aktualisierung von Kundendaten**: Bislang wurde die Kundenadresse nur bei der ersten Übergabe (KPS-Importstapel) übergeben. Wurden Adressdaten im Auftrag geändert, wurden diese Änderungen nicht nach SHD Salesguide übertragen. Jetzt werden Änderungen in KPS bei einer erneuten Übergabe gemeldet. Der Verkäufer kann entscheiden, ob er die geänderte Adresse übernehmen will.